# **Neverbridge**

# **Quick Sheet MN: Notification Monitoring and Reporting**

## **Active Notification/Notification History**

Under the notifications tab you can view all active notifications and see a history of all notifications from the last 18 months. By clicking actions, you can stop a broadcast in progress, send follow ups or rebroadcast a completed broadcast. The system provides you with summary information about each broadcast on this screen. You can search for a past notification using the search bar in the top right corner. If you wish to see details about a broadcast, you can click the title on the left.

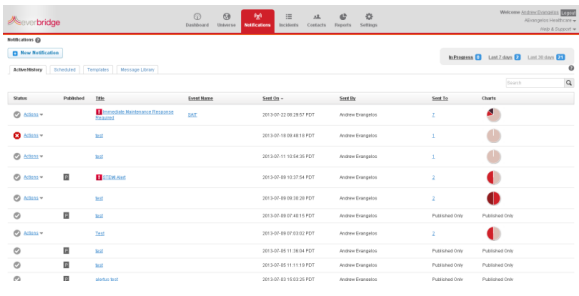

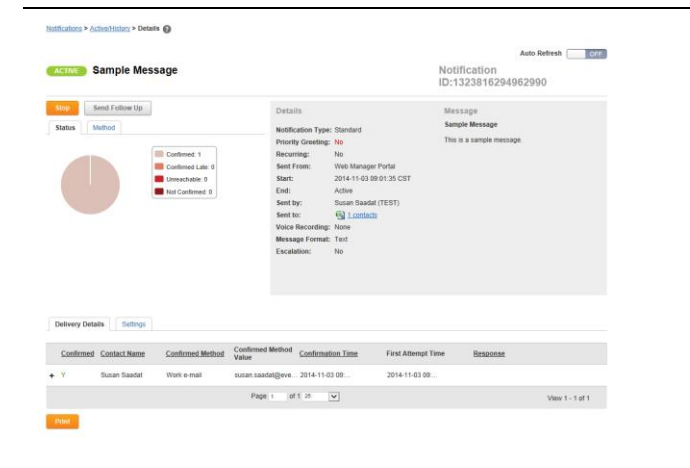

### **Quick Reports**

Through the main Reports tab, Everbridge has many options that will help you get the information you need about a broadcast. You can launch a notification summary quick report that will show recent broadcasts within a date range. An event analysis will show a summary of all the notifications that are part of a specific event. A detailed notification analysis will help you determine how quickly your message was delivered. Escalation summary provides information about escalation messages. These reports provide a visual with high level information that analyzes how the system was used after an incident.

#### **Live Notification Reporting**

When looking at the Notification report for a broadcast, you can see all the important information about a broadcast quickly and easily. The Status tab is the default and shows detailed information about the notification, including a graphic representing recipients' confirmation status, the details of the notification itself, and the delivery details for individual recipients. The Method tab provides a graphic representing the methods that were used to confirm receipt. Settings shows the settings used for the notification. The information can be printed using the print button, and details can be downloaded by clicking on the link next to the Sent To: field.

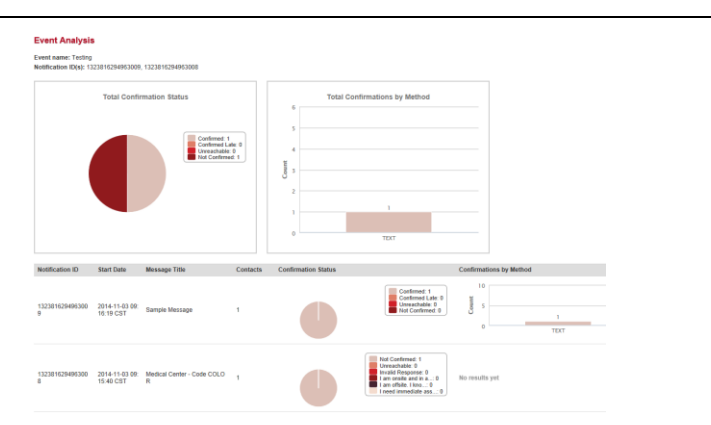

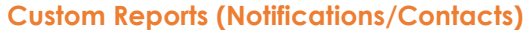

With Custom Reports, you can create a report that contains any information that is needed for analysis. All information within the Everbridge system can be used to create a report that can be exported and downloaded. Filters can be created to limit the data that is produced in the report. Reports can be created based on notifications or the contact database. You can also name and save a report to run it at a later time.

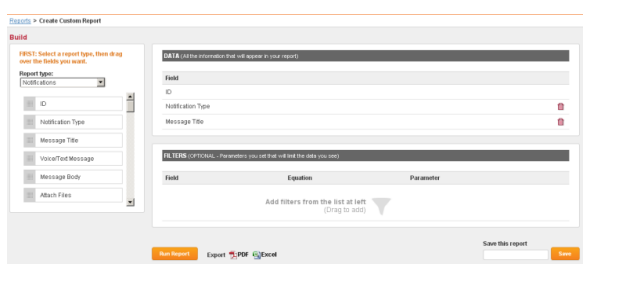